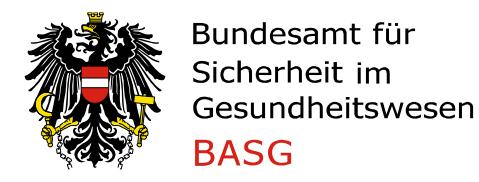

**Leitfaden zum Befüllen des eAF Variation Form für Humanarzneimittel**

# **Leitfaden zum Befüllen des eAF Variation Form für Humanarzneimittel**

# **A Zweck und generelle Regeln**

Dieser Leitfaden soll Antragstellern von Variations gemäß Verordnung (EG) Nr. 1234/2008 das Ausfüllen des elektronischen Antragsformblattes [\(eAF Variation Form\)](http://esubmission.ema.europa.eu/eaf/) erleichtern. Das eAF Variation Formblatt wird für Änderungen zugelassener Humanarzneimittel (inkl. Homöopathika) verwendet.

Für weitere technische und praktische Hilfestellung wurde ein zusätzliches, englischsprachiges Dokument unter folgendem Link veröffentlicht:

[Practical User Guide for Electronic Application Forms \(eAF\) for human and veterinary medicinal products in the EU](http://esubmission.ema.europa.eu/eaf/docs/Practical%20User%20Guide%20eAF%20hum-vet%2014.6.2016.pdf)

### **A.1 Wie soll das eAF ausgefüllt werden?**

Das eAF Variation Formblatt wurde zur Einreichung von Änderungen für Zulassungen im rein nationalen, dezentralen (DCP), gegenseitigen Anerkennungsverfahren (MRP) und zentralen Verfahren konzipiert. Die folgenden Bestimmungen beziehen sich auf nationale, sowie DCP und MRP Verfahren.

Bei DCP und MRP soll ein Formblatt für alle beteiligten nationalen Behörden (NCA) verwendet werden. Es muss der gleiche Antragsteller in allen beteiligten Mitgliedstaaten (CMS) den Änderungsantrag stellen. Da sich einige Daten (z.B. Name des Arzneimittels, Zulassungsinhaber, Kontaktpersonen usw.) in den CMS unterscheiden können, sind die entsprechenden Abschnitte im eAF Variation Formblatt zu duplizieren und der Mitgliedstaat anzuführen.

Quadratische Auswahlfelder zeigen an, dass mehrere Auswahlmöglichkeiten zulässig sind. Bei runden Auswahlfeldern ist nur eine einzige Auswahl möglich.

In manchen Feldern ist nur die Auswahl aus einem vorgegebenen Katalog möglich. Mehr Informationen zu diesen Katalogen sind weiter unten in diesem Dokument beschrieben bzw. können auf der [e-submission](http://esubmission.ema.europa.eu/eaf/index.html) Homepage eingesehen werden. Dort wird auch beschrieben, wie benötigte Katalogwerte der Auswahl hinzugefügt werden können.

Mit dem + Symbol können weitere Felder oder ganze Abschnitte hinzugefügt werden. Siehe auch technische Hilfestellung weiter oben.

# **A.2 Welche Sprache soll zum Ausfüllen des eAF Variation Formblatt verwendet werden?**

Für alle Verfahren sind Freitextfelder im eAF Variation Formblatt in deutscher oder englischer Sprache auszufüllen.

Im DCP und MRP sind in manchen Mitgliedstaaten Sonderregelungen zu beachten (siehe hierzu für Humanarzneispezialitäten: [Transfer of information contained in Notice to Applicants, Volume 2A, Chapter 7](http://www.hma.eu/fileadmin/dateien/Human_Medicines/CMD_h_/procedural_guidance/01_General_Info/CMDh-266-2010-Rev1-2012_07-_Chapter_7.pdf) Die Sprachvorgaben sind auch auf die Annexe anzuwenden.

### **A.3 Wo ist eine deutsche Übersetzung der englischen Katalogwerte zu finden?**

Die Kataloge zur Darreichungsform, Art der Anwendung und Art der Abpackung entsprechen den [Standard Terms,](https://www.edqm.eu/en/standard-terms-590.html) veröffentlicht durch das European Directorate for the Quality of Medicines and Healthcare (EDQM). Hier sind Übersetzungen der englischen Werte in allen europäischen Amtssprachen zu finden.

Zusätzlich sind alle Listen auf der [SPOR Website](http://spor.ema.europa.eu/rmswi/#/) der EMA aufrufbar.

#### **A.4 Wie wird ein neuer Katalogwert beantragt?**

Neue Substanzen können beim [EMA Service Desk portal](https://servicedesk.ema.europa.eu/) beantragt werden. Nach 5 Tagen erfolgt eine Verständigung des MDMS Service Desk, welcher Katalogwert zu verwenden ist oder ob es einen neuen Wert gibt.

Jeder andere neue Katalogwert muss über das [SPOR Portal](http://spor.ema.europa.eu/rmswi/#/) beantragt werden. Die Bearbeitung auf Seiten der EMA dauert 2-3 Werktage.

Im Fall neuer Werte ist die Liste der Katalogwerte mit dem Button "Update list" am Ende des eAF zu aktualisieren.

# **Informationen zu den Abschnitten des eAF Variation Form**

# **1 APPLICATION FOR VARIATION TO A MARKETING AUTHORISATION**

# **Type of Authorisation**

In diesem Abschnitt ist zunächst anzugeben, mit welchem Verfahren die Zulassung erfolgte. Handelt es sich um ein Worksharing sind alle betroffenen Verfahrensarten anzugeben.

### **National Authorisation in MRP/DCP**

Erfolgte das Zulassungsverfahren im gegenseitigen Anerkennungsverfahren (MRP) oder dezentralen Verfahren (DCP), ist im Feld "Variation procedure number(s)" die fortlaufende Variationsnummer einzutragen (siehe auch [CMDh BPG for the allocation of the mutual recognition variation number for Type I Notifications, Type II Variations,](http://www.hma.eu/fileadmin/dateien/Human_Medicines/CMD_h_/procedural_guidance/Variations/CMDh_291_2013_Rev.19_2013_03_Cl.pdf)  [Grouping and Worksharing\)](http://www.hma.eu/fileadmin/dateien/Human_Medicines/CMD_h_/procedural_guidance/Variations/CMDh_291_2013_Rev.19_2013_03_Cl.pdf). Zudem ist der Reference Member State (RMS) oder bei Worksharings die Reference Authority und alle Concerned Member States (CMS) aus dem Katalog auszuwählen. Für jeden CMS ist eine eigene Zeile hinzufügen.

#### **EU Authorisation**

#### **National Authorisation**

Erfolgte das Zulassungsverfahren im rein nationalen Verfahren, ist keine Variationsnummer in das Feld "Variation procedure number(s)" einzutragen.

# **Type of Application (tick all applicable options)**

**Single variation**, ist eine einzelne Änderung, die als Typ IAI<sub>N</sub>, IA, IB unforeseen, IB, II, II Art. 29 eingereicht werden kann.

**Grouping of variations**, ist eine zusammengefasste Einreichung mehrerer Änderungen des gleichen Typs oder unterschiedlicher Typen eines Zulassungsinhabers, die eine oder mehrere Arzneispezialitäten des Zulassungsinhabers betrifft.

Zusätzlich kann durch das Feld "Including a line extension" die Erweiterung der Zulassung beantragt werden, sofern keine Ausnahme gemäß Annex I der Verordnung (EC) Nr. 1234/2008 (Variation Regulation) zum Tragen kommt.

**Worksharing**, ist zusätzlich zu Single variation oder Grouping of variations anzugeben, wenn eine Änderung vom Typ IB oder II für mehrere rein nationale Zulassungen desselben Zulassungsinhabers in mehreren Mitgliedstaaten oder für mehrere MRP/DPC-Zulassungen desselben Zulassungsinhabers beantragt wird.

Es sind immer alle zutreffenden Felder anzuklicken, da sich das eAF je nach getroffener Auswahl um Abschnitte erweitern kann. Wird eine Änderung vom Typ IB unforeseen, IB, II und/oder II Art. 29 ausgewählt, wird zusätzlich der Bereich "Change(s) concern(s) (for Typ IB and II only, tick all changes applicable)" eingeblendet, in dem anzugeben ist, ob die Änderung(en) die Indikation, die Anwendung am Kind, die Sicherheit, die Qualität, die jährliche Variation bei humanen Influenza-Impfstoffen, die Änderung am Wirkstoff eines humanen Corona-Impfstoffes oder eine zuvor nicht angeführte Änderung ("Other") betrifft. Zusätzlich gibt es ein Feld, das Änderungen in einem Medizinprodukt anzeigt und den Abschnitt 4d einblendet.

Wird eine Änderung vom Typ IB, II und/oder II Art. 29 ausgewählt, werden zusätzlich noch die Abschnitte 4.a, 4.b und 4.c eingeblendet, die sofern zutreffend, auszufüllen sind.

## **Name and address of MA Holder**

In diesem Abschnitt ist der Firmenname inkl. Adressdaten des Antragstellers/ Zulassungsinhabers anzugeben. Bei MRP/DCP-Zulassungen soll hier nur der Antragsteller/ Zulassungsinhaber im RMS angegeben werden.

### **Name and address of the contact person**

In diesem Abschnitt sind der Titel, Vor- und Nachname sowie der Firmenname inkl. Adressdaten des Ansprechpartners/des Bevollmächtigten während des Verfahrens im RMS und allen CMS anzugeben. Auch im nationalen Verfahren ist Austria im Feld "Member State(s)" anzugeben. Unterscheiden sich Antragsteller und Ansprechpartner/ Bevollmächtigter während des Verfahrens ist eine entsprechende Vollmacht als Annex zum eAF vorzulegen.

# **2 PRODUCTS CONCERNED BY THIS APPLICATION**

### **MRP Variation Number**

Ist nur im Fall einer Änderung von MRP/DCP-Zulassungen auszufüllen, siehe auch weiter oben unter Punkt "National Authorisation in MRP/DCP".

#### **Active Substance**

In diesem Feld ist der Wirkstoff aus dem definierten Katalog hinzuzufügen. Gibt es mehr als einen Wirkstoff, ist die entsprechende Anzahl an Feldern mit dem + Symbol hinzuzufügen.

#### **Form and Strength information is provided in footnote**

Diese Auswahl fügt ein Freitextfeld im Abschnitt hinzu, das z.B. zur Eingabe der Stärken bei Impfstoffen verwendet werden kann.

### **Die folgenden Abschnitte sind im Format einer Tabelle aufgebaut.**

#### **Member State**

Ist nur im Fall einer Änderung von MRP/DCP-Zulassungen auszufüllen.

#### **MA Number(s)**

In diesem Feld ist die Zulassungsnummer einzutragen. Gibt es mehrere Stärken müssen alle Zulassungsnummern angeführt und das Feld entsprechend oft dupliziert werden.

#### **Invented Name**

In dieses Feld ist der vollständige (beantragte) Name einzutragen.

#### **MA Holder Name**

In diesem Feld ist der Name des Zulassungsinhabers einzutragen.

#### **Pharmaceutical form**

Die Darreichungsform ist gemäß Liste der [Standard Terms,](https://www.edqm.eu/en/standard-terms-590.html) veröffentlicht durch das European Directorate for the Quality of Medicines and Healthcare (EDQM), aus dem vorgegebenen Katalog auszuwählen.

#### **Strength**

In dieses Feld ist die Stärke des Arzneimittels einzutragen.

#### **Unit**

In diesem Feld ist die Einheit der Stärke aus einem Katalog einzutragen.

#### **Mit Version 1.20 wurde der Abschnitt 2 so überarbeitet, dass nun die Arzneispezialitäten zunächst mit ihrer Variationnummer und ihrem Wirkstoff zusammengefasst werden. Für MRP/DCP Verfahren ist die nächste Gruppierung der Mitgliedstaat.**

Der "Clone"-Button erzeugt eine Kopie der eingegebenen Daten in einer neuen Reihe. Das +-Symbol fügt eine neue, leere Zeile hinzu.

# **3 TYPES OF CHANGE(S)**

Das Feld . Copy of the relevant page(s) from the Guideline for this/these change(s) is attached and the relevant boxes for conditions and documentation (both for Type IA and Type IB) are ticked." ist für alle Änderungen vom Typ IA und IB anzukreuzen und eine Kopie der relevanten Teile des Anhangs der "Ausführlichen Leitlinien vom 16.5.2013 zu den verschiedenen Kategorien von Änderungen, zur Handhabung der in den Kapiteln II, IIa, III und IV der Verordnung (EG) Nr. 1234/2008 der Kommission vom 28. November 2008 über die Prüfung von Änderungen der Zulassung von Human- und Tierarzneimitteln festgelegten Verfahren zu den gemäß diesen Verfahren einzureichenden Unterlagen" als Annex dem eAF beizulegen. In dieser Kopie sind die zutreffenden Bedingungen und Dokumentationen zu markieren.

Durch Klick auf den Button "Show All Types" wird die Liste der Klassifikationen eingeblendet, so dass die entsprechenden Änderungen ausgewählt werden können. Ist eine Klassifikation mehr als einmal zutreffend, ist der Bereich mit dem +-Symbol zu duplizieren.

Abbildung 1: Types of Changes

#### з. **TYPES OF CHANGE(S)**

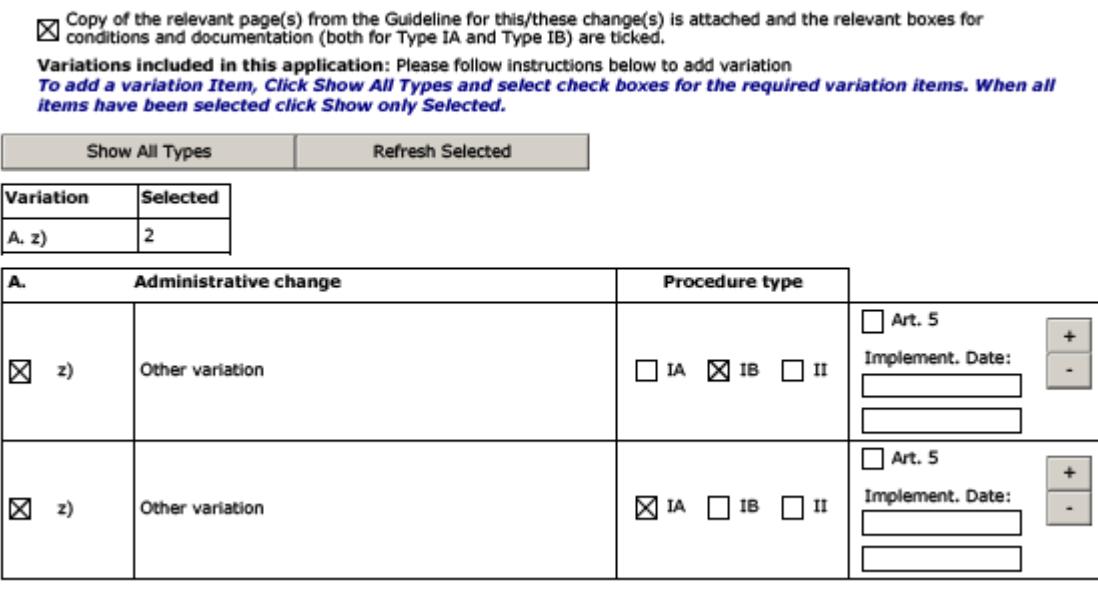

Nach der Eingabe ist der Bereich mit dem Button "Show only Selected" auf die ausgewählten Änderungen zu minimieren.

Eine Zusammenfassung der Änderungen ist im Feld "**PRECISE SCOPE AND BACKGROUND FOR CHANGE, AND JUSTIFICATION FOR GROUPING, WORKSHARING AND CLASSIFICATION OF UNFORESEEN CHANGES (if applicable)"** einzutragen.

Eine genaue Beschreibung der Änderungen ist, sofern erforderlich, in der **PRESENT/PROPOSED**-**Tabelle** pro Klassifikation anzugeben.

# **4.a Type IB and Type II variations – new indications – orphan medicinal product information**

In diesem Abschnitt sind Angaben zu Anträgen zur Einstufung für ein Arzneimittel für seltene Krankheiten näher zu definieren.

Wenn die Änderung nicht die Indikationen betrifft, kann der ganze Abschnitt durch Auswahl des Feldes "Select flag if not applicable; section will not be displayed." ausgeblendet werden.

# **4.b Type IB and Type II vaiations – Paediatric requirements**

In diesem Abschnitt sind Angaben zu neuen Indikationen für die Anwendung am Kind oder zur Implementierung eines Paediatric Investigation Plans (PIP) näher zu definieren.

Wenn die Änderung nicht die Anwendung am Kind betrifft, kann der ganze Abschnitt durch Auswahl des Feldes "Select flag if not applicable; section will not be displayed." ausgeblendet werden.

### **4.c Type II variations – Extended data exclusivity / market protection**

In diesem Abschnitt sind die Verlängerung der Ausschließlichkeitsfrist bzw. des Vermarktungsschutzes gemäß der Richtlinie 2001/83/EC oder der Verordnung (EC) Nr. 726/2004 näher zu definieren.

Wenn die Änderung nicht die die genannten Verlängerungen betrifft, kann der ganze Abschnitt durch Auswahl des Feldes "Select flag if not applicable; section will not be displayed." ausgeblendet werden.

### **4.d Change to the design or intended purpose of the medical device component, or introduction of a new design/device constituent part**

In diesem Abschnitt sind Angaben zu Medizinprodukten gemäß Verordnung 2017/475 einzugeben.

# **Annexed Documents (where appropriate)**

In diesem Abschnitt ist anzugeben, welche Dokumente als Anhang zum eAF vorgelegt werden.

# **Declaration of the applicant**

In diesem Abschnitt sind die zutreffenden Erklärungen anzukreuzen.

# **Signature**

In diesem Abschnitt sind der Titel, Vor- und Nachname sowie die Funktion der antragstellenden Person auszufüllen.

Das Anbringen der elektronischen Unterschrift im Feld "Main Signatory" führt eine Validierung des eAFs durch und schließt das eAF.

Wird das eAF von mehreren Personen unterschrieben, kann nach dem Anbringen der Main Signatory eine Additional Signatory hinzuzufügen werden.